# 1. Vista generale:

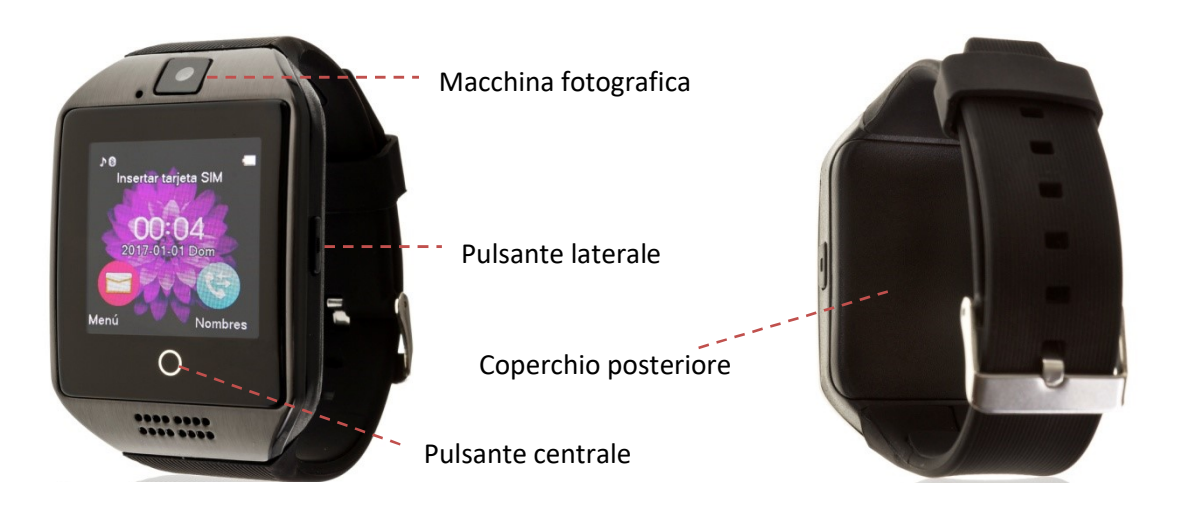

## 2. Prima del primo utilizzo:

- Le funzioni potrebbero cambiare in base ad aggiornamenti software futuri.
- Caricare la batteria per almeno due ore prima di utilizzarla per la prima volta.
- Accendere l'apparecchio: premere il pulsante laterale per più di due secondi.
- Accendere/spegnere il display: Premere brevemente il pulsante laterale.
- Per scorrere i menu: Spostarsi su entrambi i lati dello schermo.
- Premere il pulsante centrale per tornare alla schermata principale.

### 3. Cambio di lingua:

Se lo smartwatch è in una lingua che non si conosce o che si desidera utilizzare, attenersi alla seguente procedura:

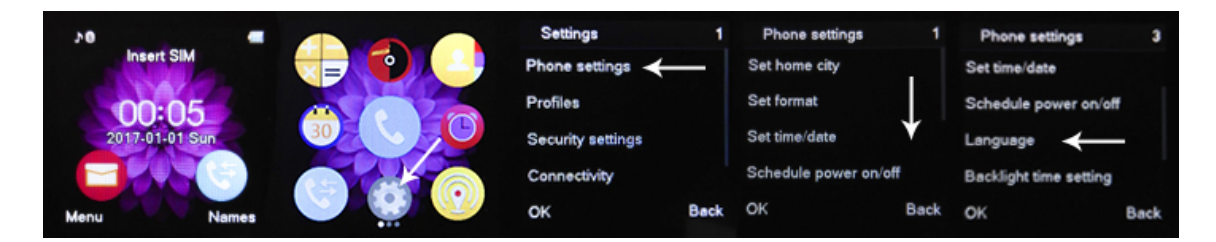

### 4. Scaricare e collegare il software di sincronizzazione con Android:

- 1. Utilizzare un'applicazione gratuita per la lettura del codice, come SCANLIFE, per scansionare il codice QR che si trova quando si scorrono i menu dello smartwatch. È inoltre possibile cercare direttamente l'applicazione gratuita BTNotification nel Play Store.
- 2. Attivare il Bluetooth sul telefono.
- 3. Aprire l'applicazione, che apparirà come WOO Partner, cliccare su "Accessibilità" e attivare l'applicazione, se è disattivata..
- 4. Attivare anche la visibilità Bluetooth dell'orologio. È anche possibile impostare il nome, se lo si desidera.
- 5. Vai alle impostazioni dell'applicazione usando l'icona dei tre punti in alto a destra. Accedere al menu "Impostazioni Bluetooth" e cercare il Q18 (questo è il nome predefinito; se è stato modificato, cercare il nome immesso).
- 6. Lo smartwatch è già connesso allo smartphone.

È anche possibile collegarli dalle impostazioni Bluetooth del telefono.

NOTA: Applicazione disponibile solo per Android.

## 5. Funzioni:

- Pedometro: muovete le braccia regolarmente mentre camminate, e il pedometro conta i passi e calcola le calorie bruciate in base ai passi fatti, più altri dati come distanza, velocità, etc.
- Controllo sedentario: impostare l'orologio in modo da essere avvertiti se ci vuole troppo tempo per rimanere statico.
- Monitor di sonno: controlla la qualità del sonno durante il sonno.
- **Registro chiamate:** consente di visualizzare le chiamate perse, in entrata e in uscita e di chiamare direttamente.
- **Rubrica:** consente di visualizzare i contatti del telefono sull'orologio, aggiungere nuovi contatti o chiamare direttamente.
- **Antiperdita:** Una volta sincronizzato con l'applicazione, è possibile cercare l'orologio o lo smartphone; suoneranno e vibreranno per trovarli.
- Chiamate: Effettuare chiamate direttamente dall'orologio.
- Messaggi: è possibile leggere i messaggi ricevuti, scrivere nuovi messaggi, etc.
- Fotocamera: scattare foto con la fotocamera incorporata dello smartwatch.
- Remote Camera Trigger (Attiva telecamera remota): Usa l'orologio come un pulsante della telecamera remota sullo smartphone.
- Galleria immagini: è necessario inserire una scheda di memoria.
- Lettore musicale: è necessario inserire una scheda di memoria.
- Lettore musicale remoto: è possibile controllare a distanza la musica sullo smartphone.
- Registratore di suoni: è necessario inserire una scheda di memoria.
- Allarme: impostare fino a cinque allarmi diversi sull'orologio.
- **•** Calcolatrice.
- Calendario.

Desde la aplicación se podrá acceder a otras funciones tales como:

- Notifiche di chiamate, SMS e applicazioni: Questa funzione può essere attivata tramite le impostazioni, in modo che quando arriva una notifica sul cellulare, lo smartwatch visualizzi un messaggio con l'icona corrispondente all'applicazione da cui proviene.
- Se non ricevete le notifiche, verificate che la domanda vi abbia accesso. Sui dispositivi Android, è necessario consentire l'accesso alle notifiche per poterle ricevere sul

proprio smartwatch. Per fare questo, andare alle impostazioni del telefono e cercare una sezione dove è possibile impostare le notifiche (questo varia a seconda della marca del terminale utilizzato). Una volta lì, verrà visualizzato un gestore di notifiche con le applicazioni esistenti sul telefono. Individuare l'applicazione e attivare l'interruttore "Consenti notifiche".

Blocco delle domande per le quali non si desidera ricevere notifiche.

## 6. Inserimento di una scheda SIM e/o di una scheda di memoria

I vassoi porta-SIM e micro SD si trovano sotto la batteria. Seguire questi passi.

- 1. Spegnere l'orologio e sollevare la copertura posteriore tirando il piccolo prigioniero accanto all'ingresso USB.
- 2. Rimuovere delicatamente la batteria dal relativo vano.
- 3. Tirare indietro il vassoio in metallo SD e sollevarlo.
- 4. Inserire la scheda e rimettere in posizione il vassoio. Inserire la scheda SIM nel suo alloggiamento come mostrato in figura.
- 5. Inserire la batteria e sostituire il coperchio posteriore dell'orologio.

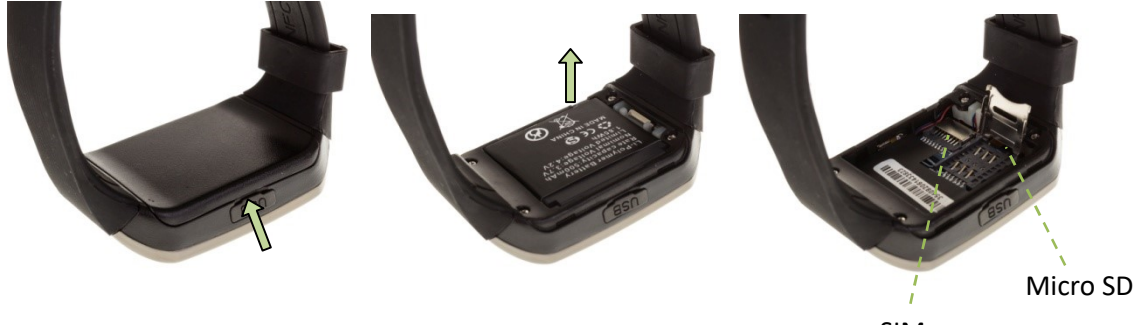

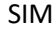

### 7. Risolvere problemi comuni:

- **Impossibile accendere:** la batteria potrebbe essere troppo scarica, provare a ricaricarla.
- Auto spegnimento: La batteria è in esaurimento; caricarla.
- Tempo di utilizzo troppo breve: la batteria non è carica correttamente.
- Nessuna carica: la durata della batteria potrebbe ridursi dopo alcuni anni. È necessario sostituirlo con uno nuovo.
- Bassa qualità o volume della chiamata: controllate che la distanza tra l'orologio e lo smartphone non superi i 10 metri e che la copertura del vostro provider sia adeguata.
- Scollegamento tra lo smartwatch e lo smartphone: potrebbero essere troppo lontani. Avvicinare l'orologio al telefono e controllare la connessione.

### 8. Avvisi:

- Utilizzare gli accessori sull'orologio e sullo smartphone.
- Ricollegare il Bluetooth se si scollega occasionalmente.